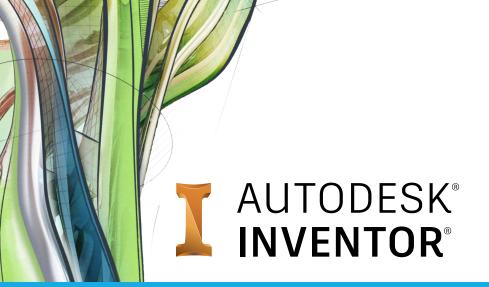

# **Exam Objectives**

## **USER INTERFACE AND NAVIGATION**

Navigate the Inventor Interface

Use the ViewCube

Set the environment

Manage views

## **ADVANCED MODELING**

Create a sweep feature

## **ASSEMBLY MODELING**

Apply and use assembly constraints

Create a part in the context of an assembly

#### **DRAWING**

Add centerlines to a drawing

Identify views

Modify a style in a drawing

Add Balloons to a View

## PART MODELING

Apply fillets and chamfers

Create a pattern of features

Create a Rib Feature

Create a shell feature

Create extrude features

Create hole features

#### **CREATE PARTS**

Create revolve features

Create work features

View parts

## **PROJECT FILES**

Control a project file

## **SKETCHING**

Assign parameters

Identify dimension types

Share sketches

Use sketch constraints

Project geometry

#### **EDITING FEATURES**

Reorder features

Delete features

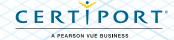